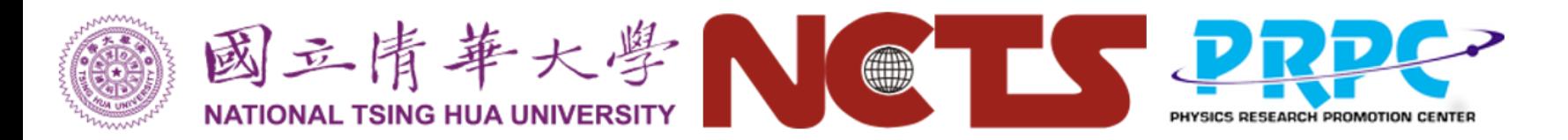

# Hands-on 1 A basic simulation

Kuo-Chuan Pan (潘國全) Institute of Astronomy, NTHU

**Numerical Astrophysics Summer School: Computational Astrophysical Fluid Dynamics, 2019.09.04, IoA, NTHU** 1

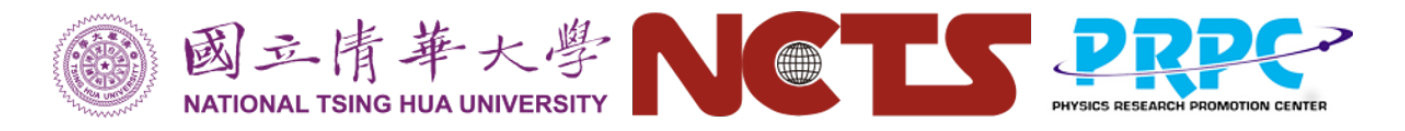

# A simple explosion simulation

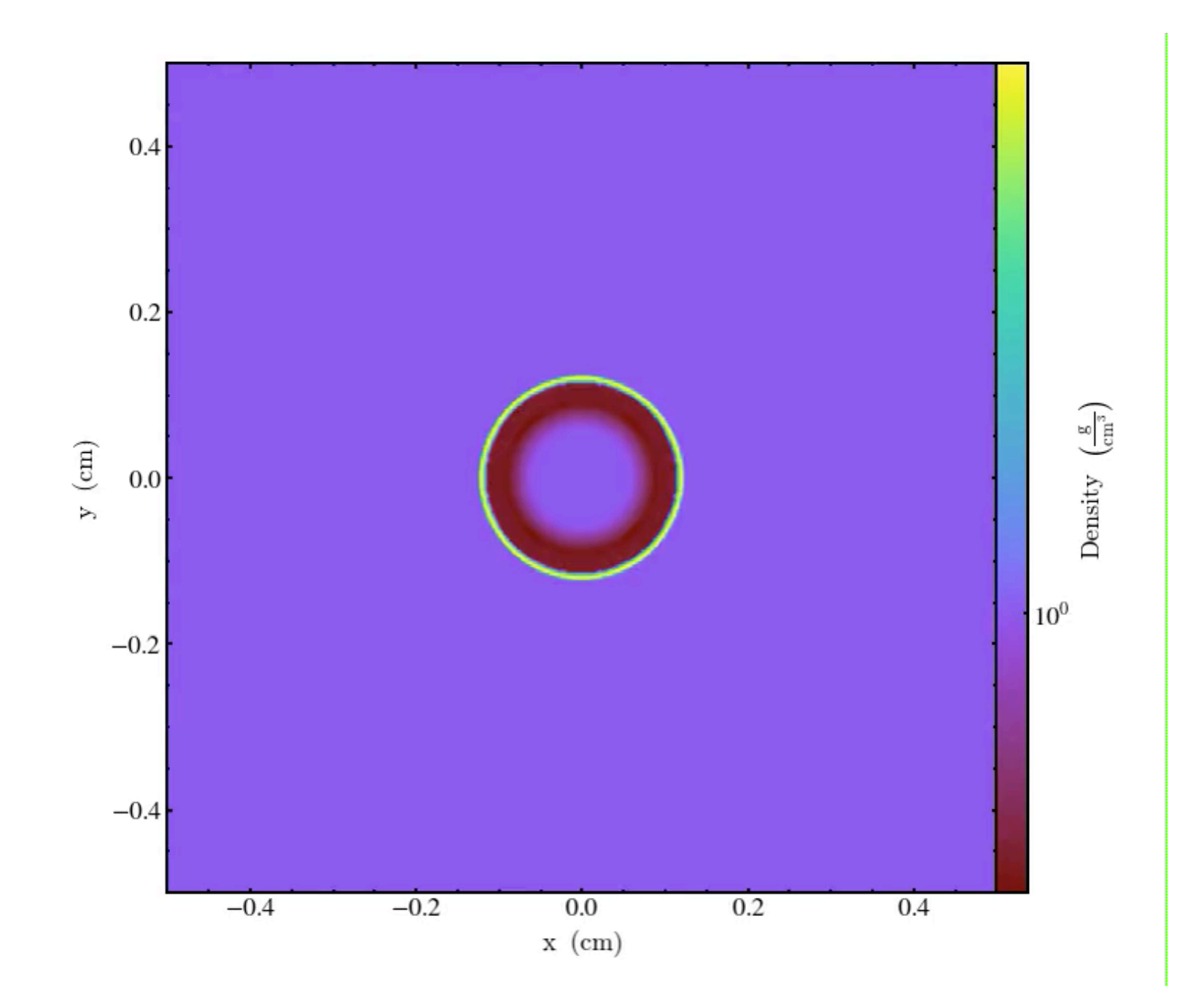

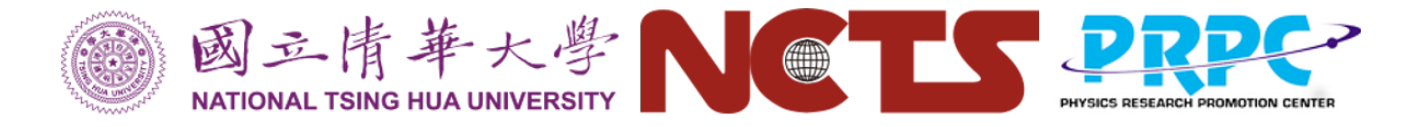

**"reflect" BC.**

# The initial condition

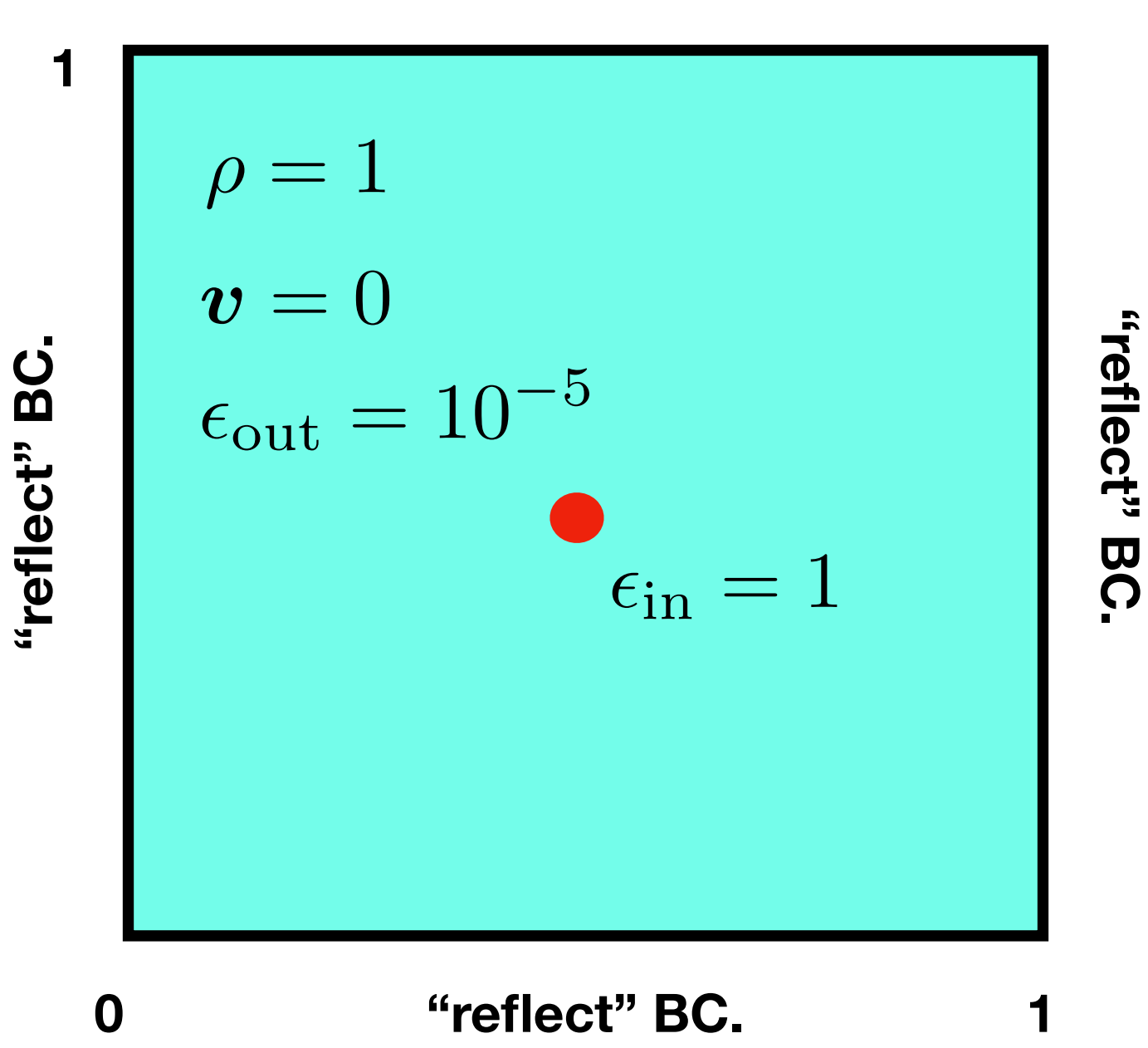

**"reflect" BC.**

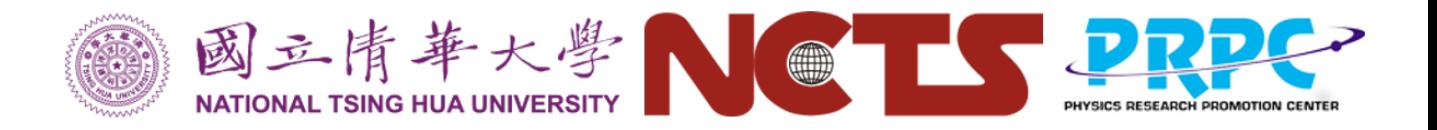

#### The prototype of future CICA Cluster

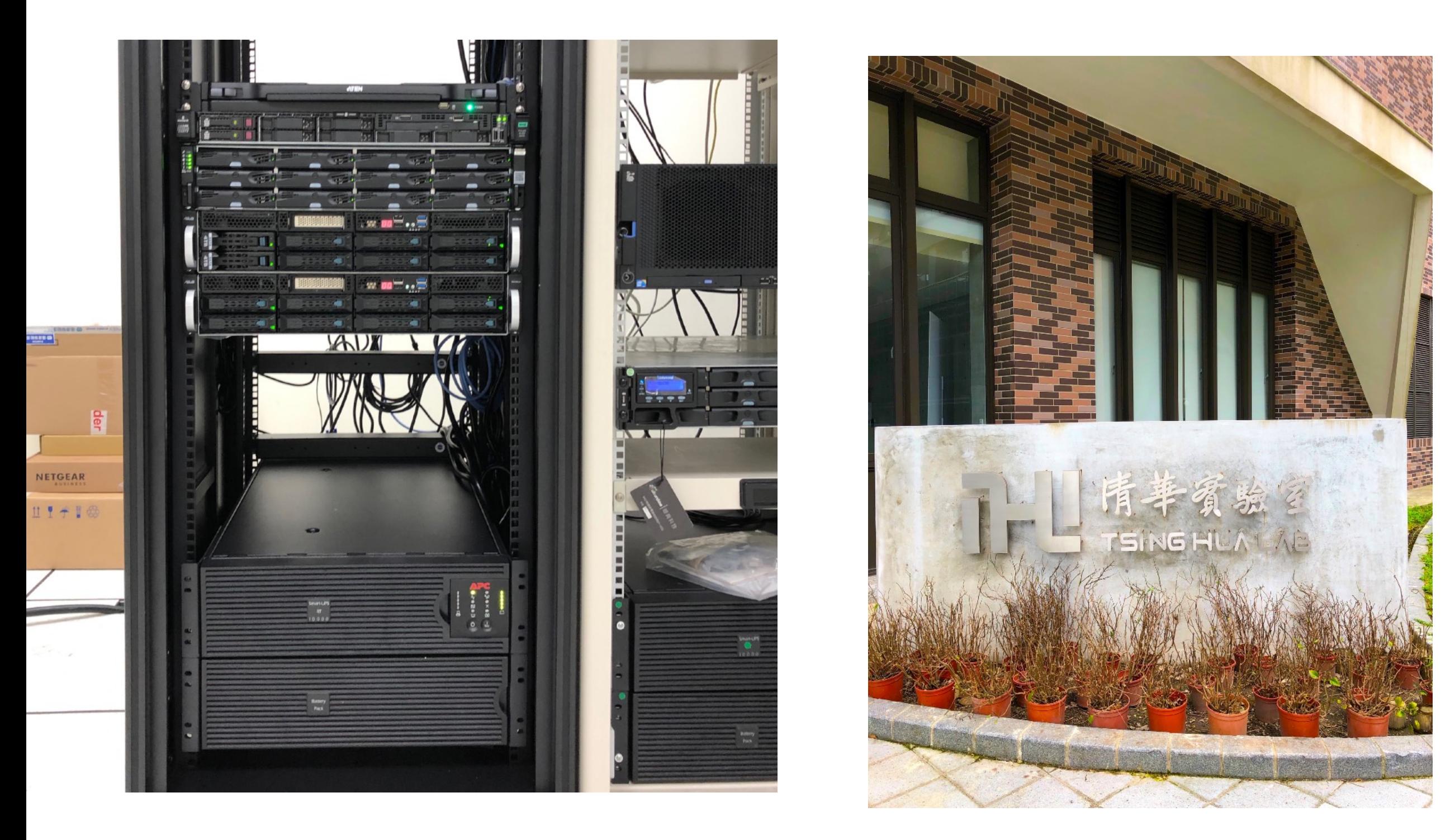

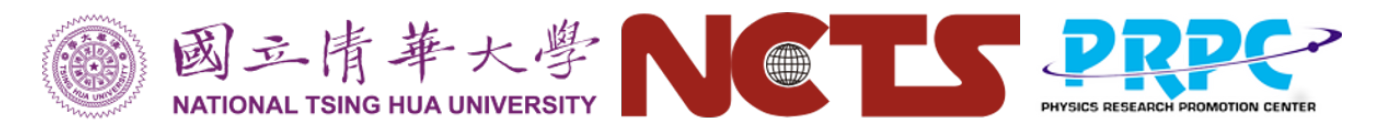

# Connect to the CICA cluster

- Center for Informatics and **Computational** Astrophysics (CICA)
- CICA: The newly established center at NTHU
- Fomalhaut The prototype machine of the CICA cluster.

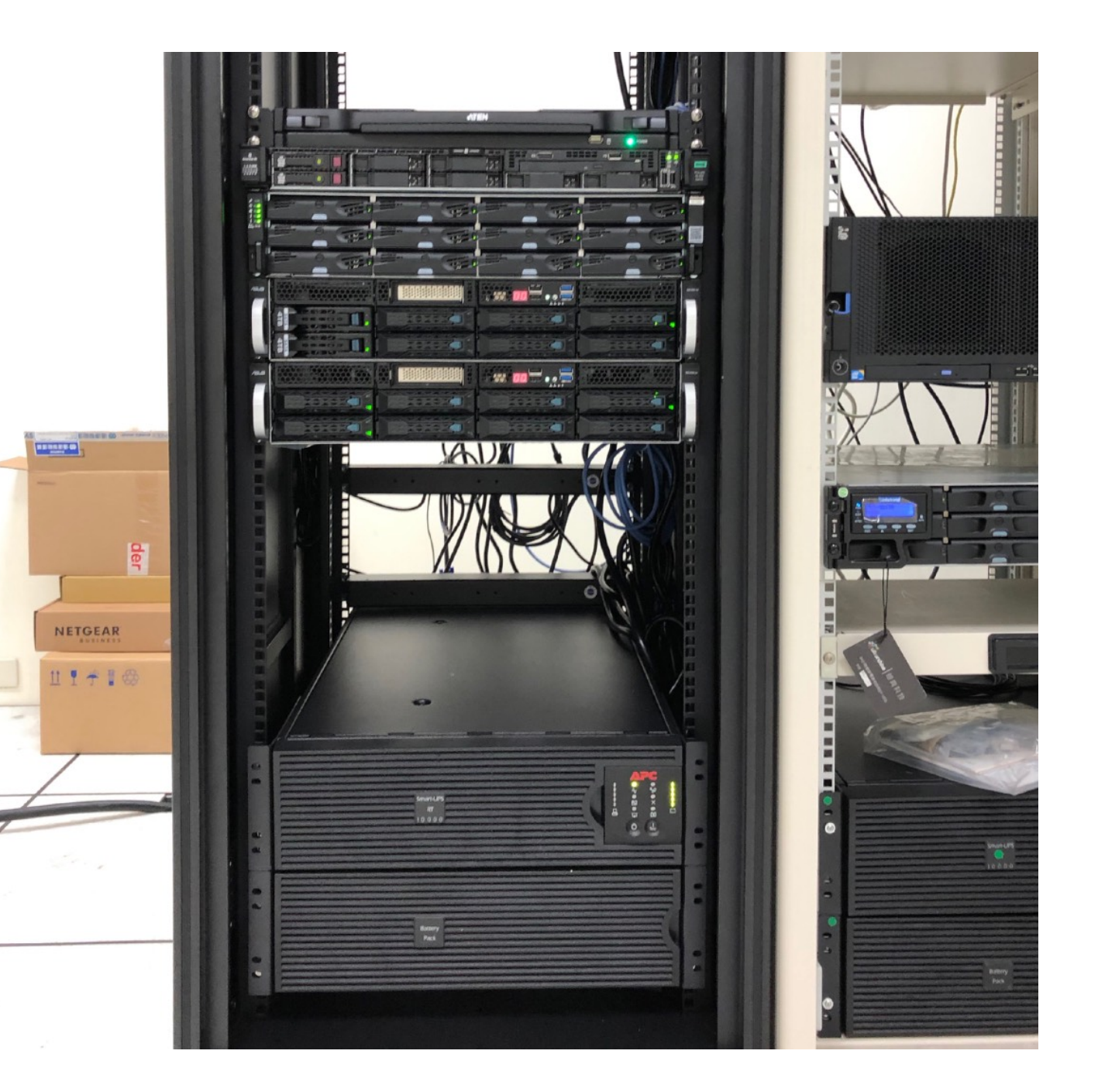

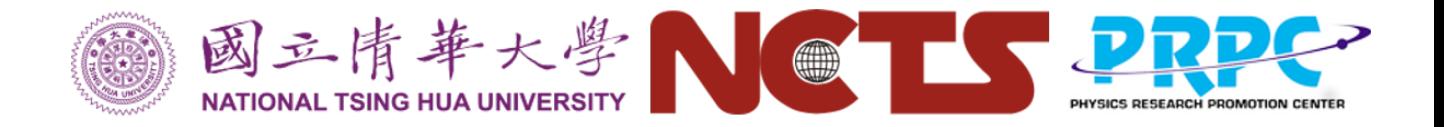

# Fomalhaut

- 1 head-node for login
- 2 Compute nodes with 72 cores + 4 GPU cards

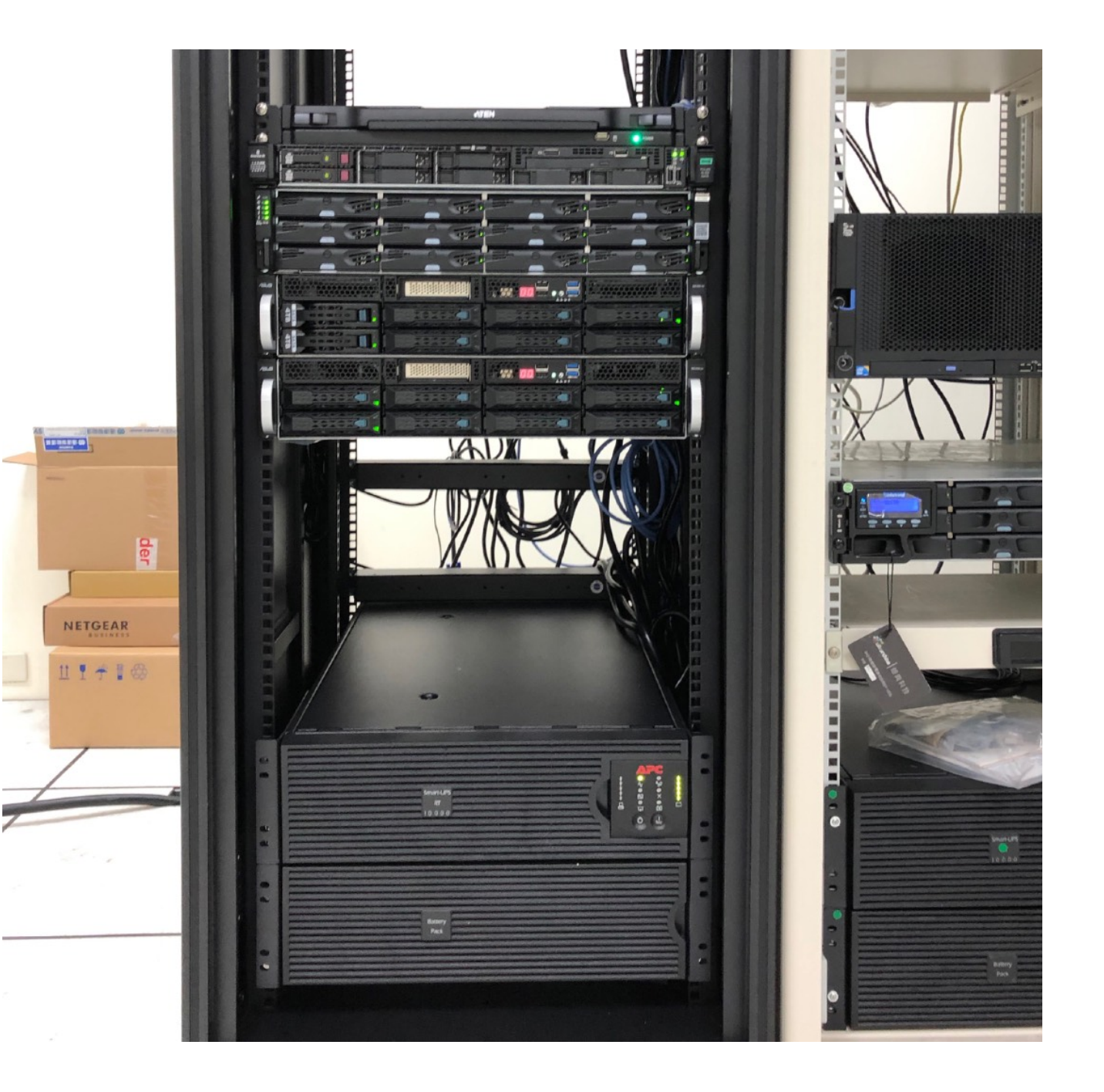

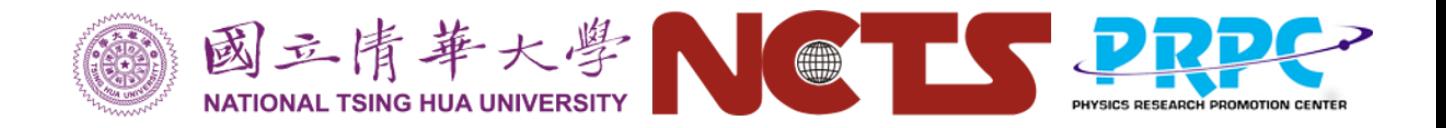

# Fomalhaut

• [https://github.com/](https://github.com/kuochuanpan/fomalhaut/wiki)

[kuochuanpan/](https://github.com/kuochuanpan/fomalhaut/wiki)

[fomalhaut/wiki](https://github.com/kuochuanpan/fomalhaut/wiki)

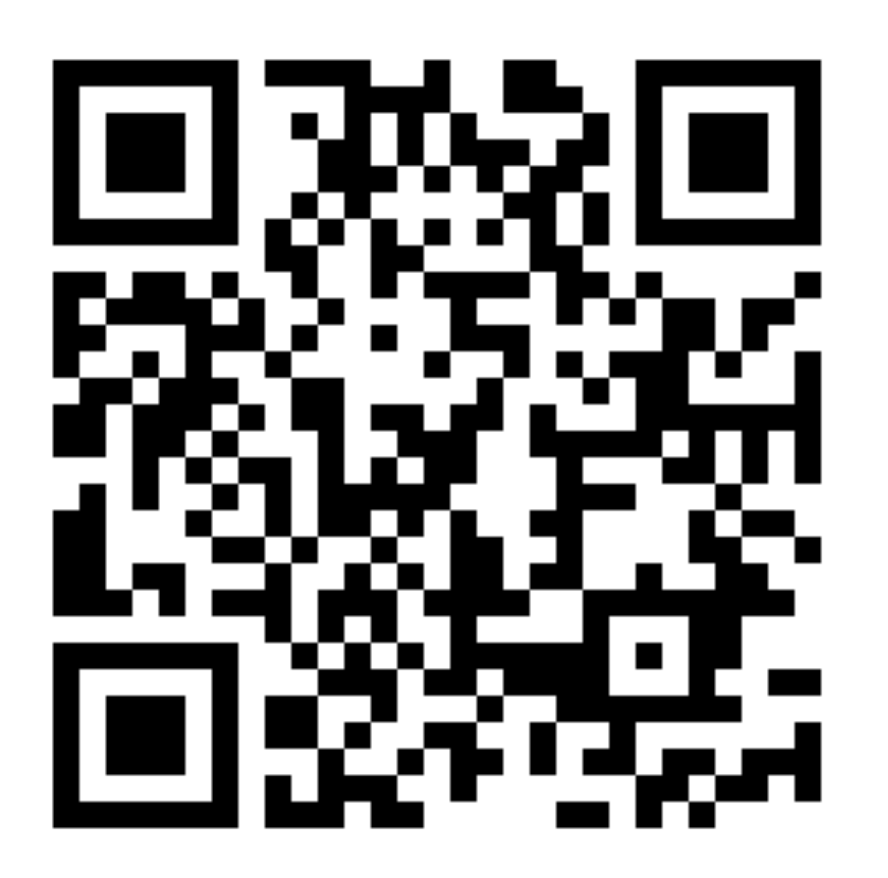

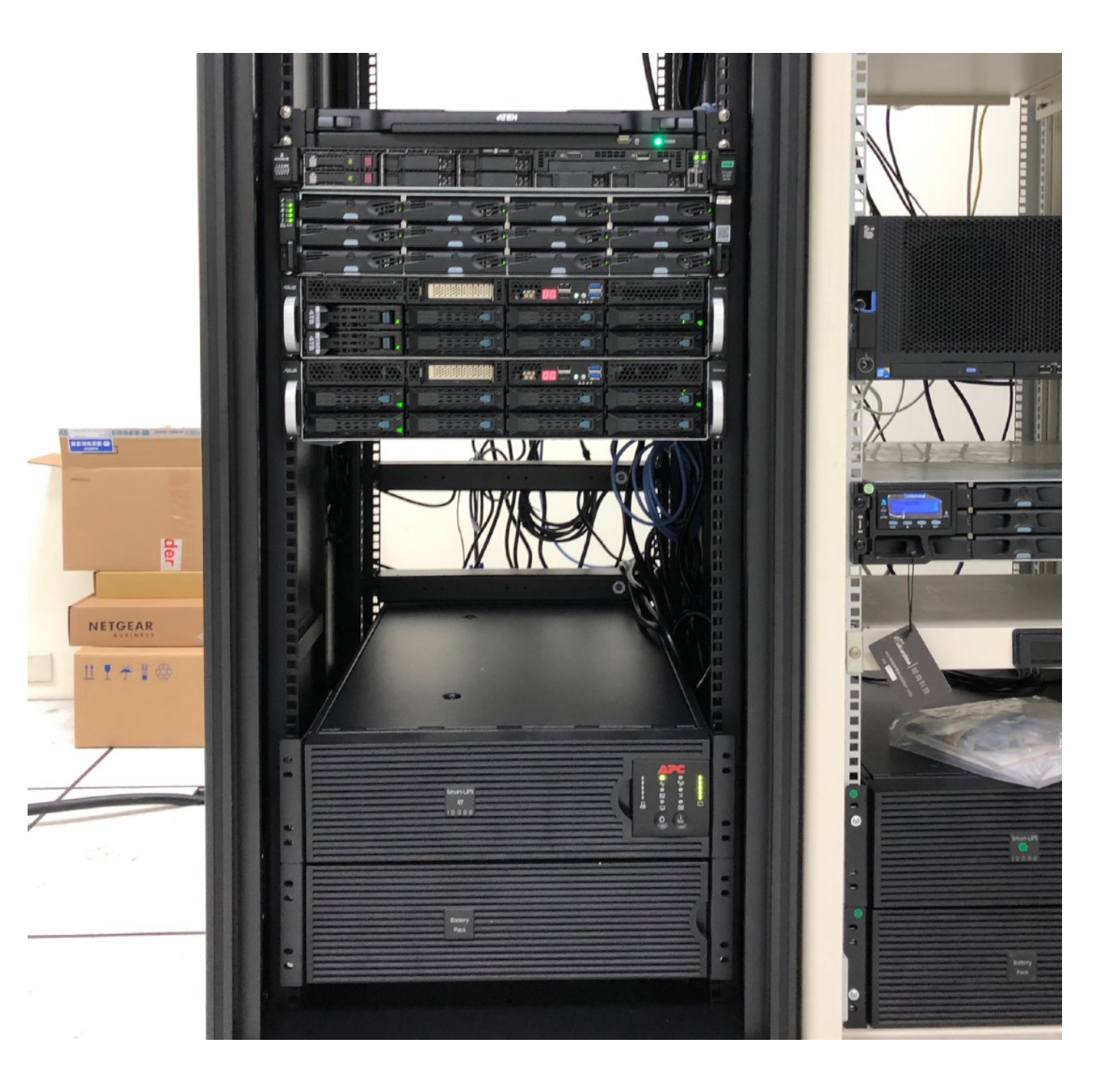

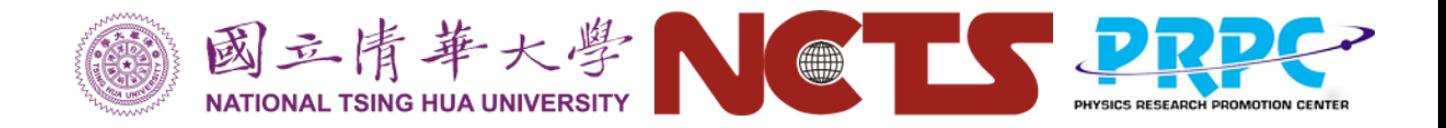

## Fomalhaut

- Note that your IP will be banned if you failed to login for three times within 5 mins
- Please inform me your IP if got banned.

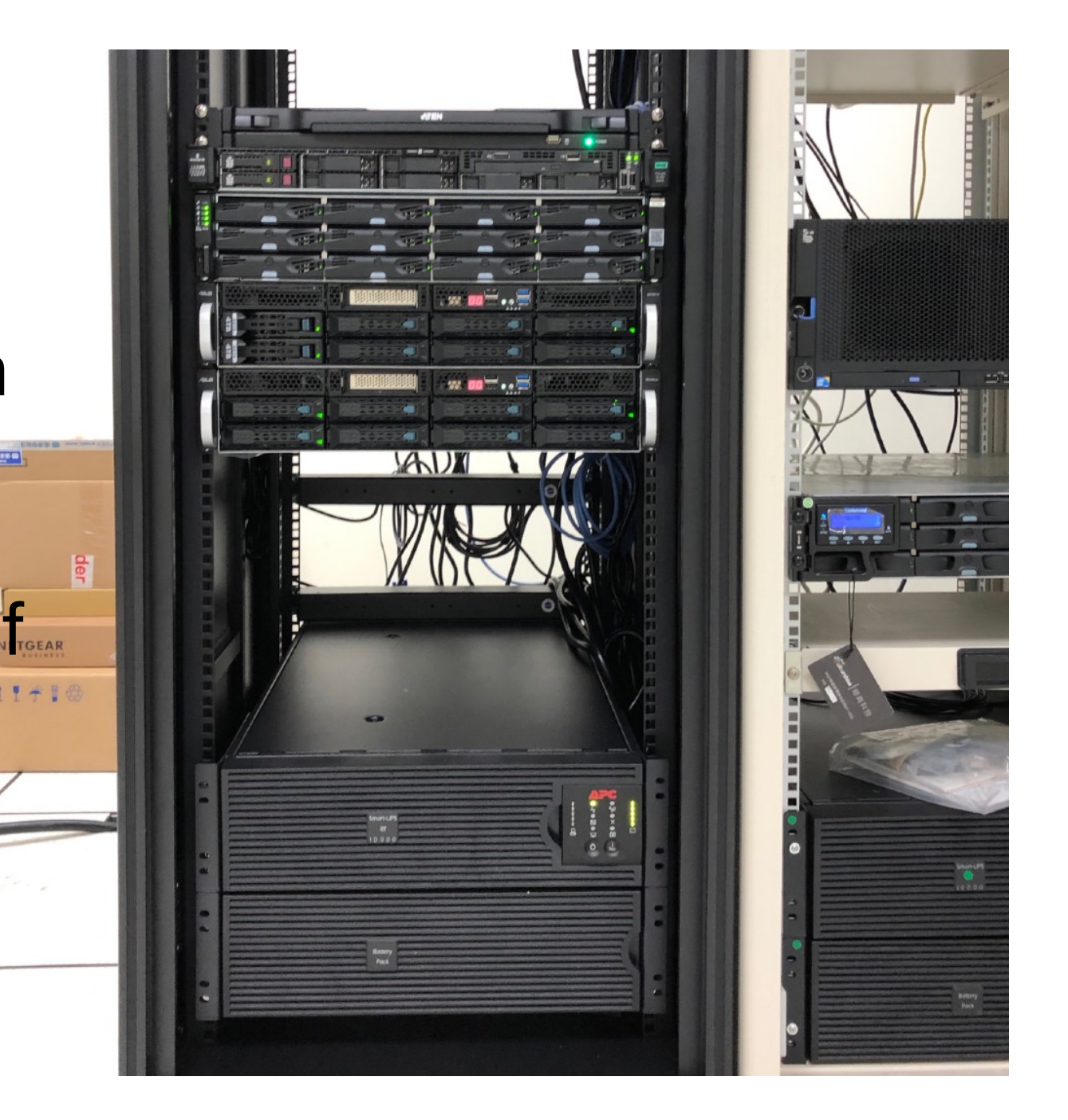

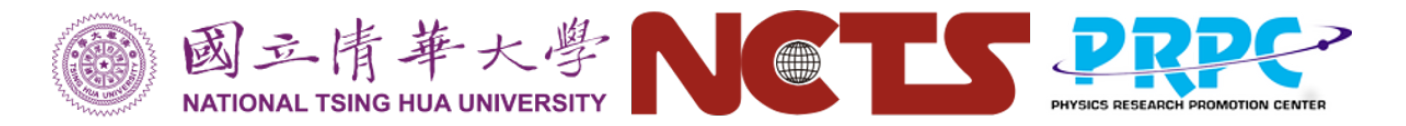

# Connect to Fomalhaut

• Linux / Mac OS X / WSL

**ssh -X account\_name@fomalhaut.astr.nthu.edu.tw**

Then type your password

• Windows

Google "Using SSH in Putty". .... ^^"

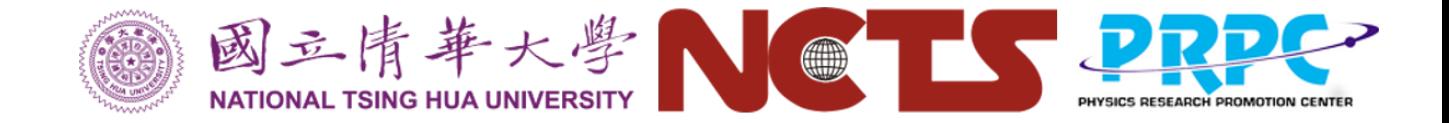

## Setup FLASH

**cd FLASH4.6.1** 

**./setup Template -2d -auto -maxblocks=4000** 

**cd object** 

**make -j4**

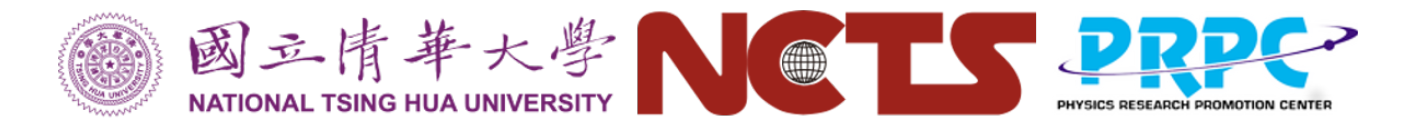

#### Prepare your job related files

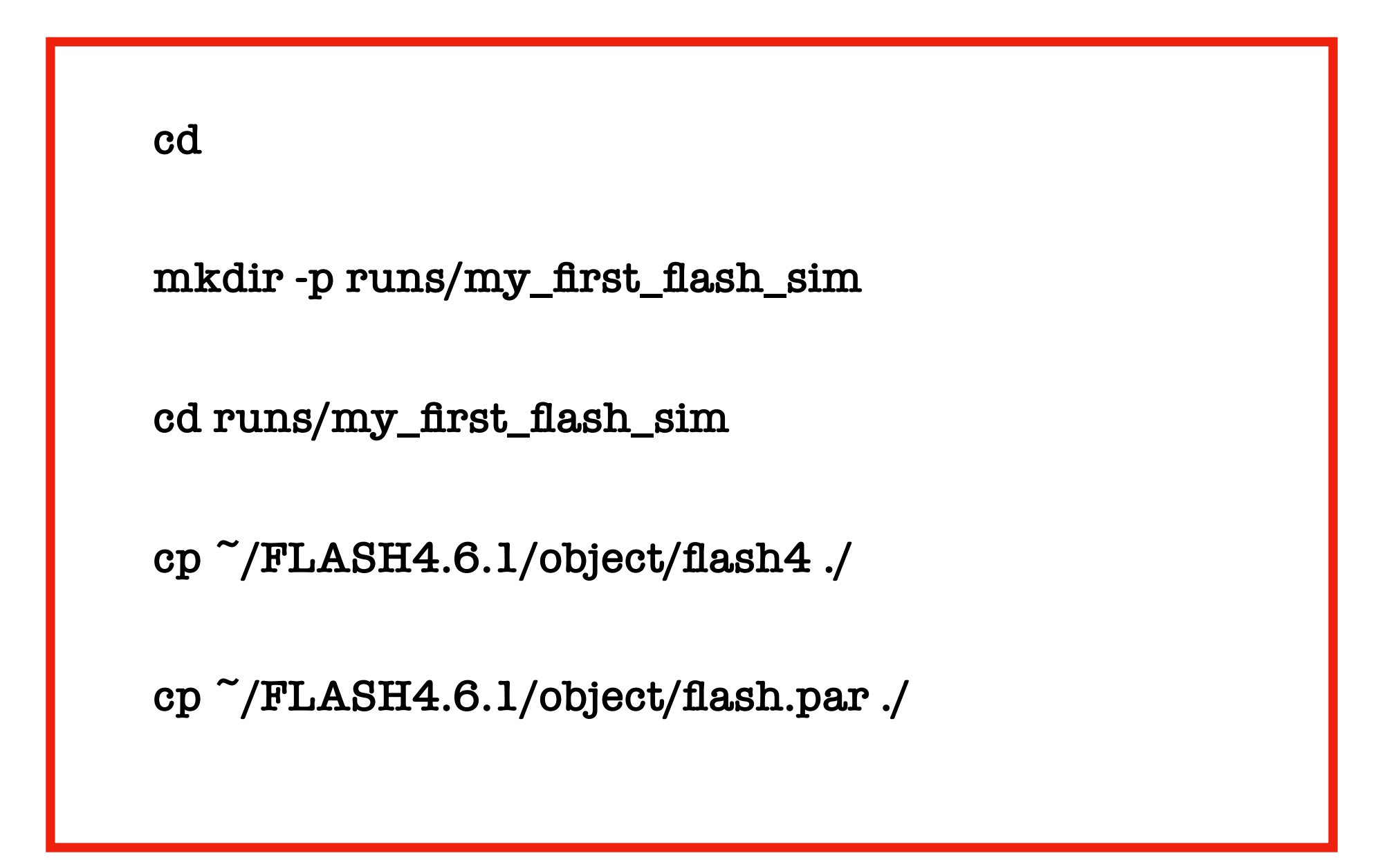

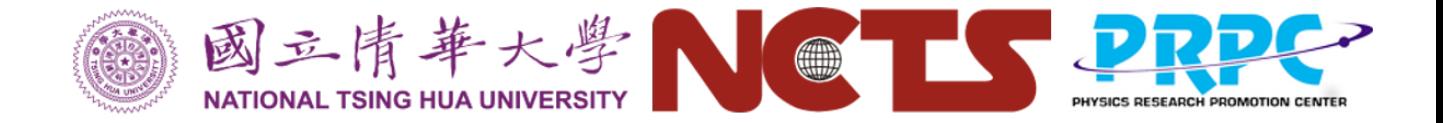

#### Job script

**#!/bin/bash -x #PBS -N groupX #PBS -l nodes=1:ppn=4 #PBS -l mem=8gb #PBS -l walltime=1:00:00 #PBS -k oe #PBS -j oe** 

**n\_proc=\$(cat \$PBS\_NODEFILE | wc -l)** 

```
module load pgi/18.10 
module load openmpi/3.1.4 
module load hdf5-parallel/1.8.21
```

```
cd $PBS_O_WORKDIR
```
**mpirun -np \$n\_proc ./flash4** 

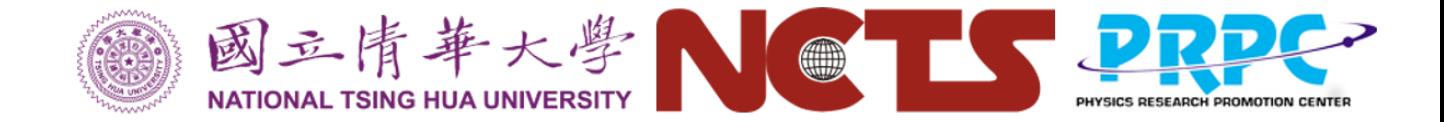

# Submit your job

**qsub run.sh**

• Useful commands

**qsub qstat** 

**qdel <job id>** 

• Interactive jobs

**qsub -I -X -N name -l nodes=1:ppn=4,pmem=8gb,walltime=1:00:00**

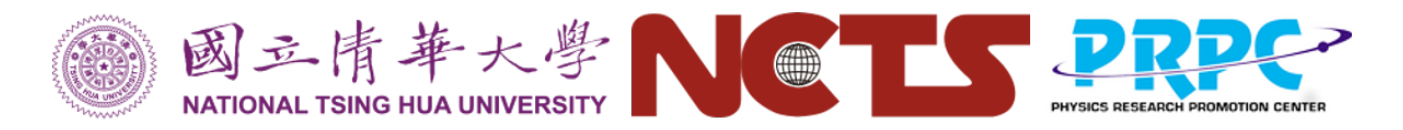

# Visualize your simulation data

• Activate python environment for yt

**conda activate yt**

See the afternoon section for a yt tutorial

• Make a slice plot

**yt plot -f density my\_sim\_hdf5\_plt\_cnt\_0001**

• Deactivate python environment

**conda deactivate**

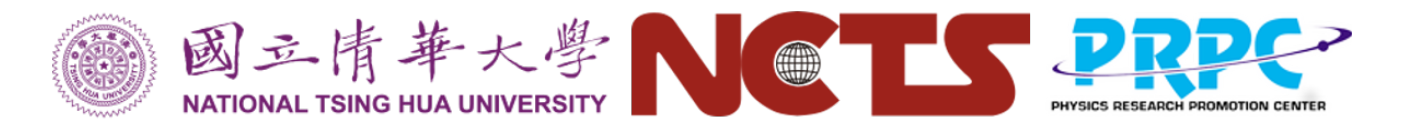

# Visualize your simulation data

• See the result

**animate frames/my\_sim\_hdf5\_plt\_cnt\_0001\_Slice\_z\_density.png**

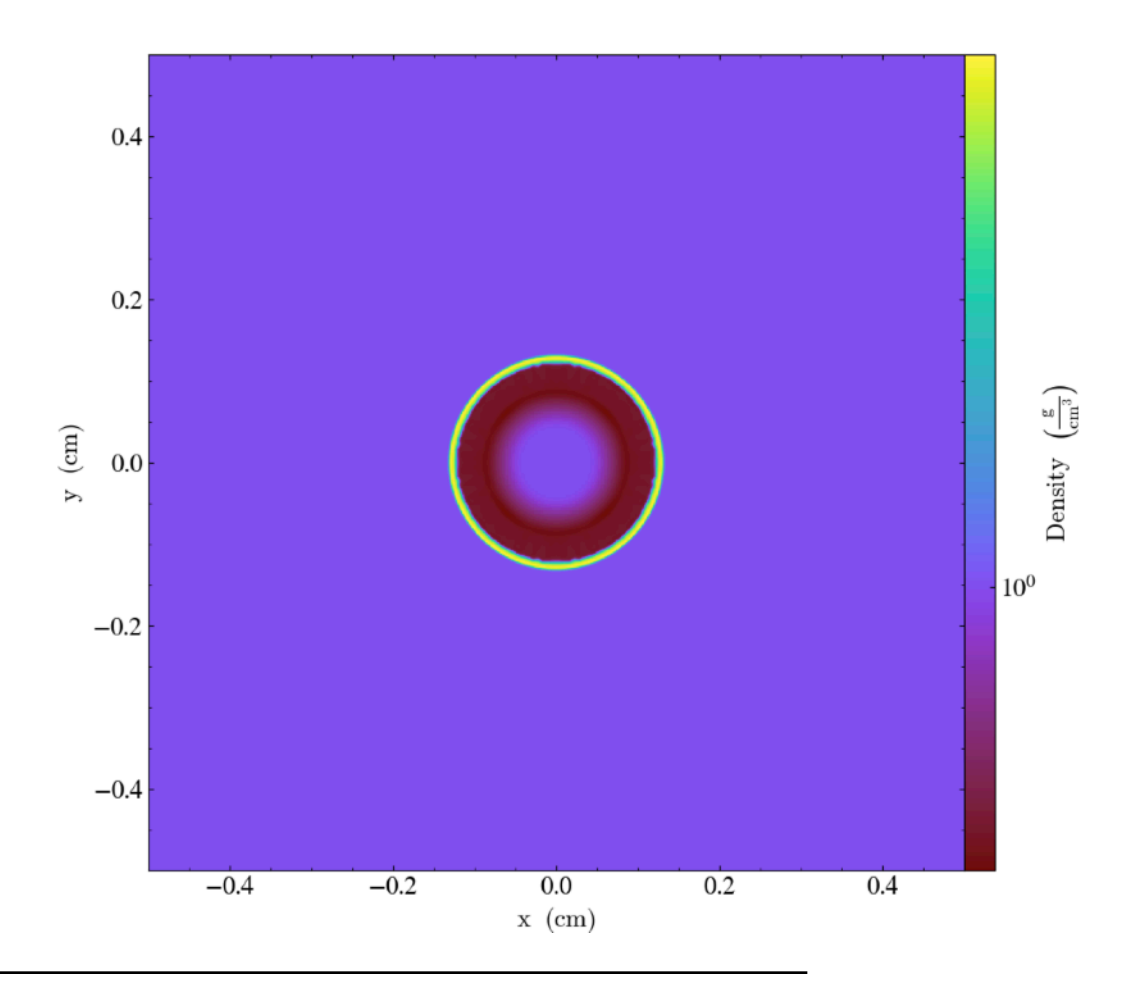

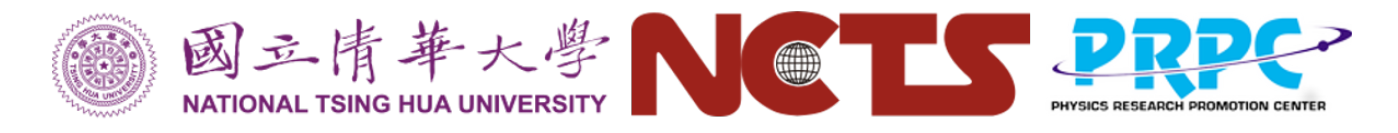

#### Exercise 1: Add runtime parameters

**"reflect" BC.**

"reflect" BC

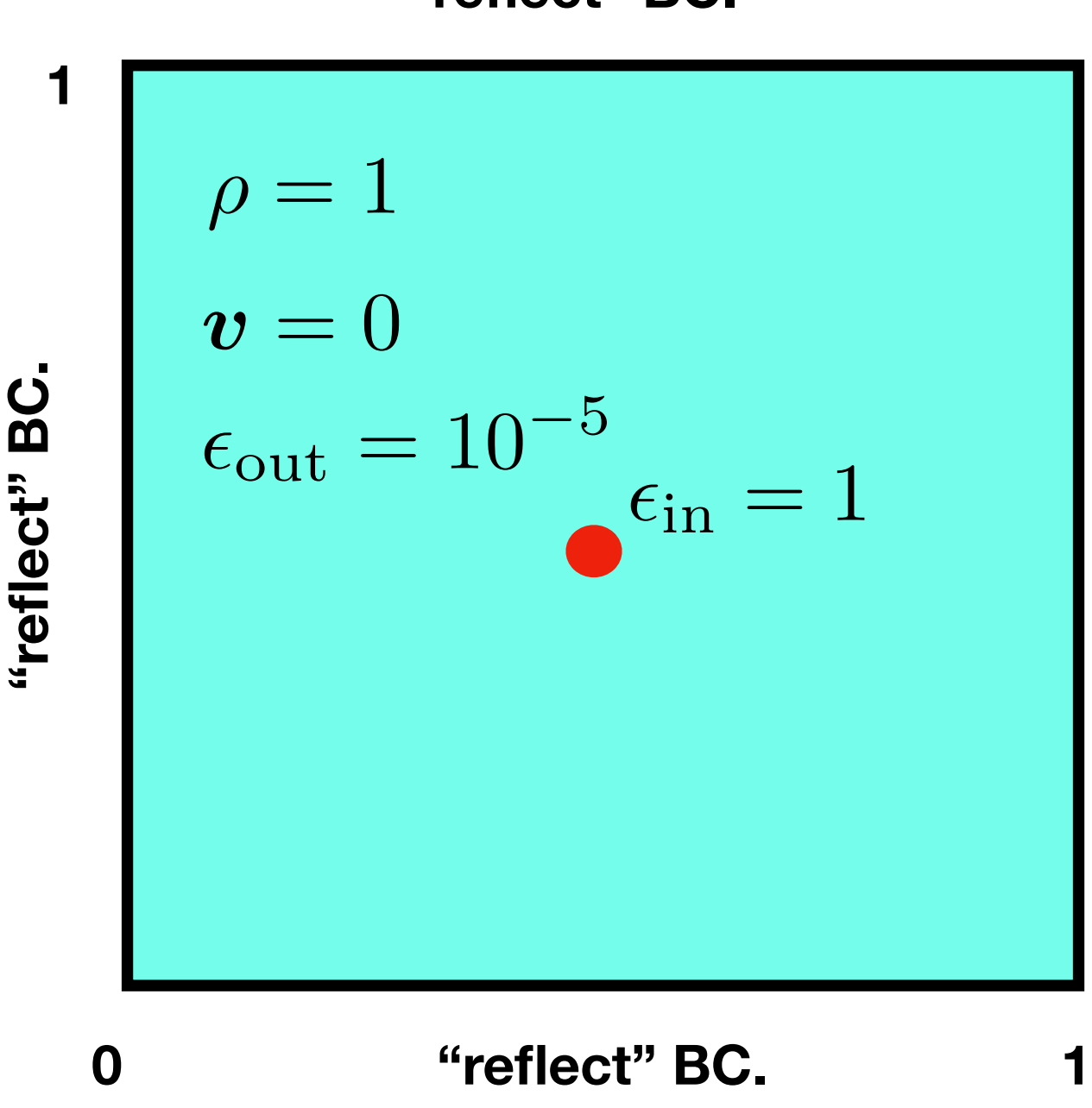

**"reflect" BC.**

1.We only have one runtime parameter "sim\_rho0". 2.Change "sim\_rho0" to "sim rho out" 3.Add four more runtime parameters to describe the explosion: "sim\_r\_explode", "sim\_rho\_in", "sim\_e\_out", and "sim\_e\_in"

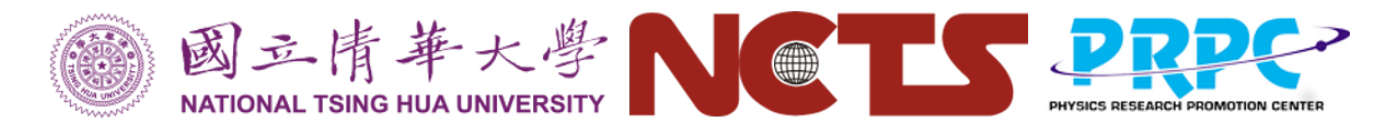

# Exercise 2: Add a solid wall

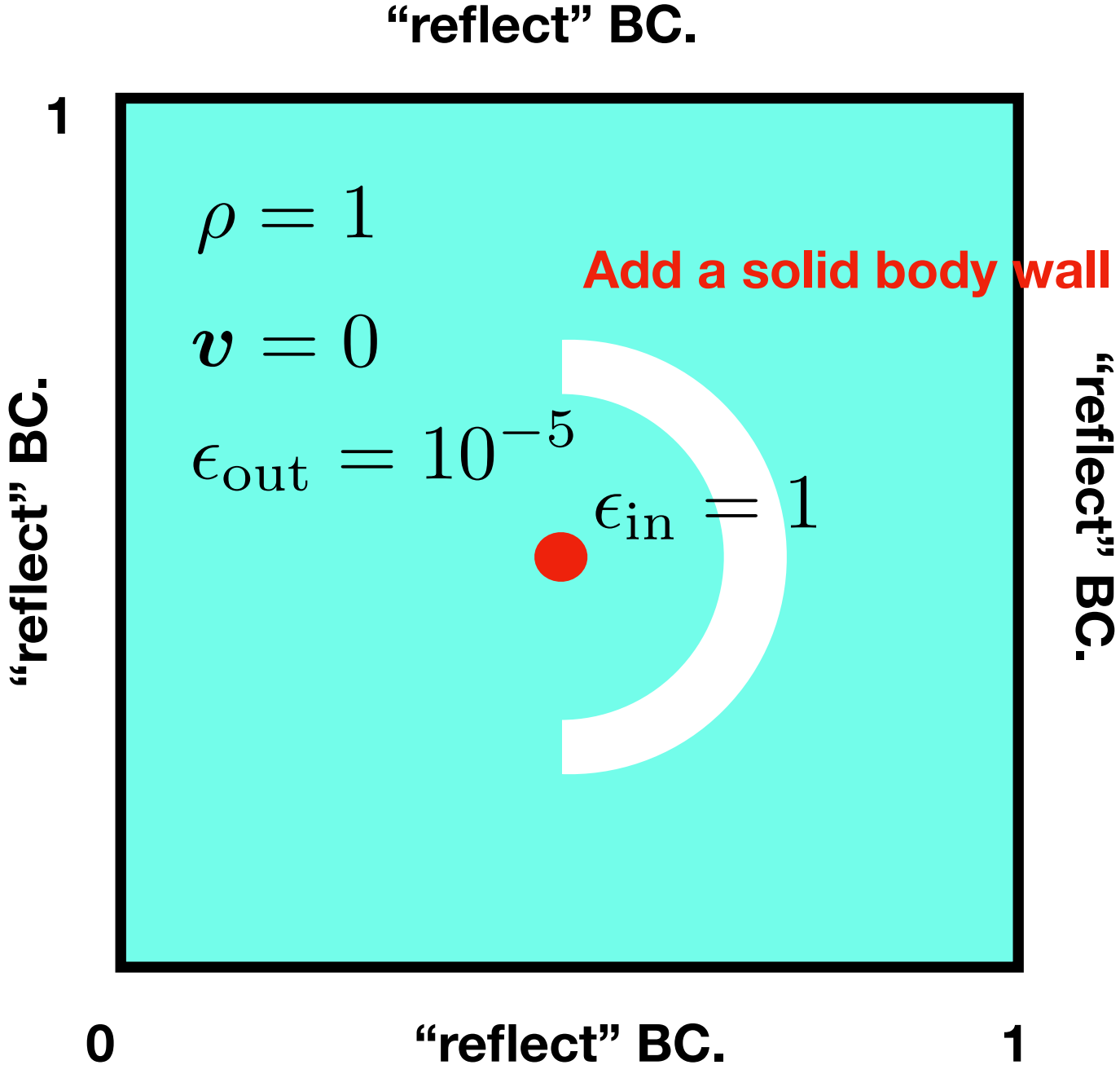

1.In Config, add a new variable "VARIABLE BDRY" 2.Set positive values of solnData(BDRY\_VAR, i,j,k) for boundary regions and negative values for fluid region.

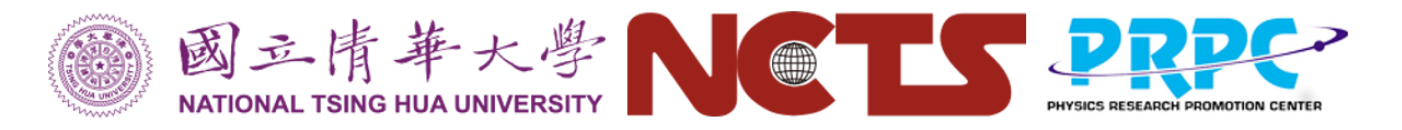

#### Exercise 2: Add a solid wall

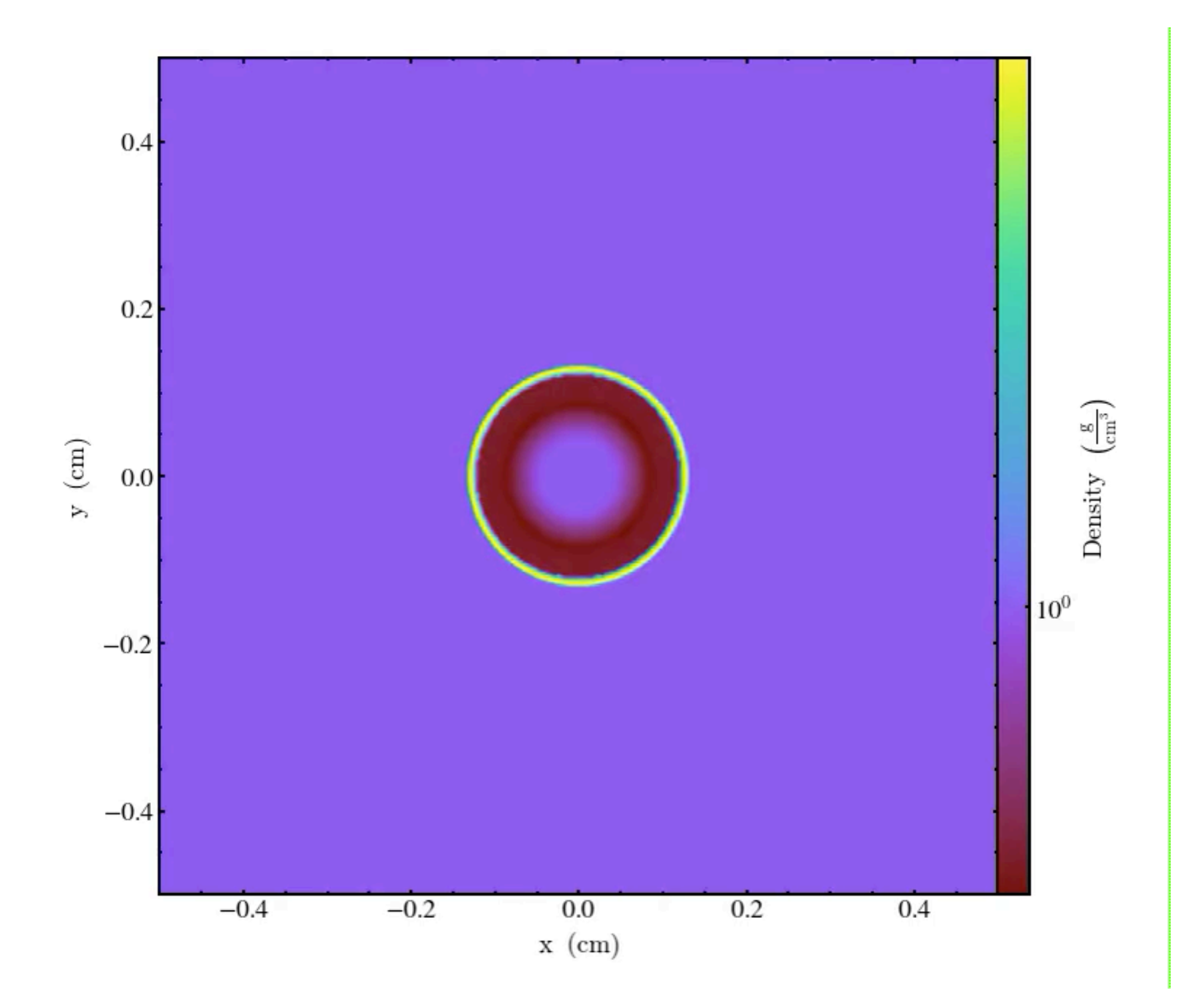

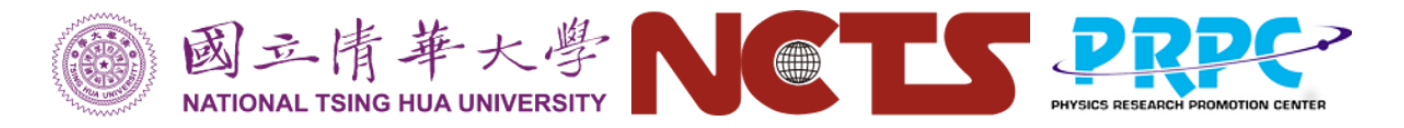

#### Exercise 3: Make your own simulation!

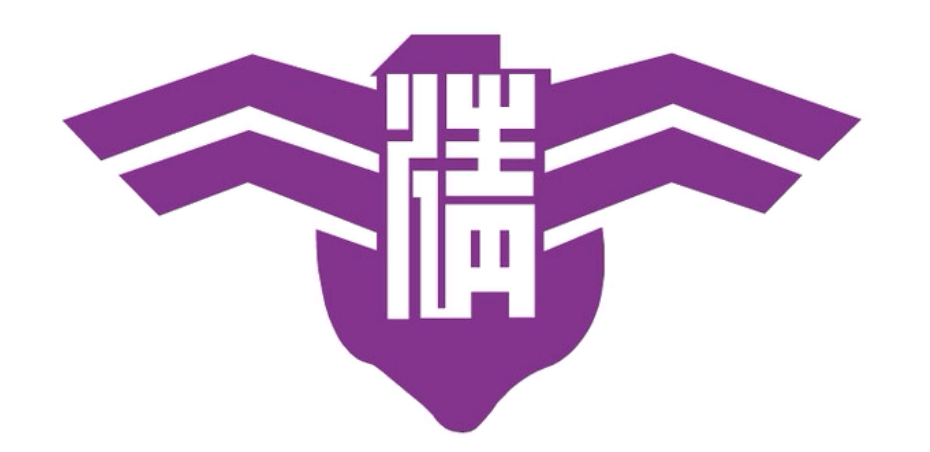

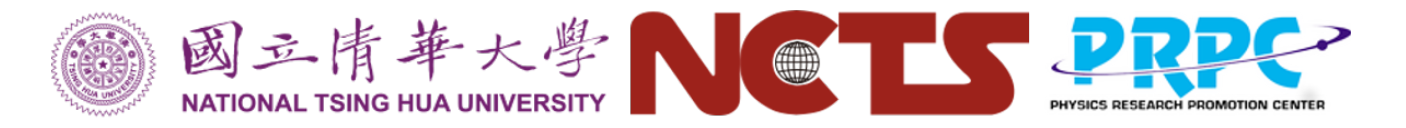

#### Exercise 3: Make your own simulation!

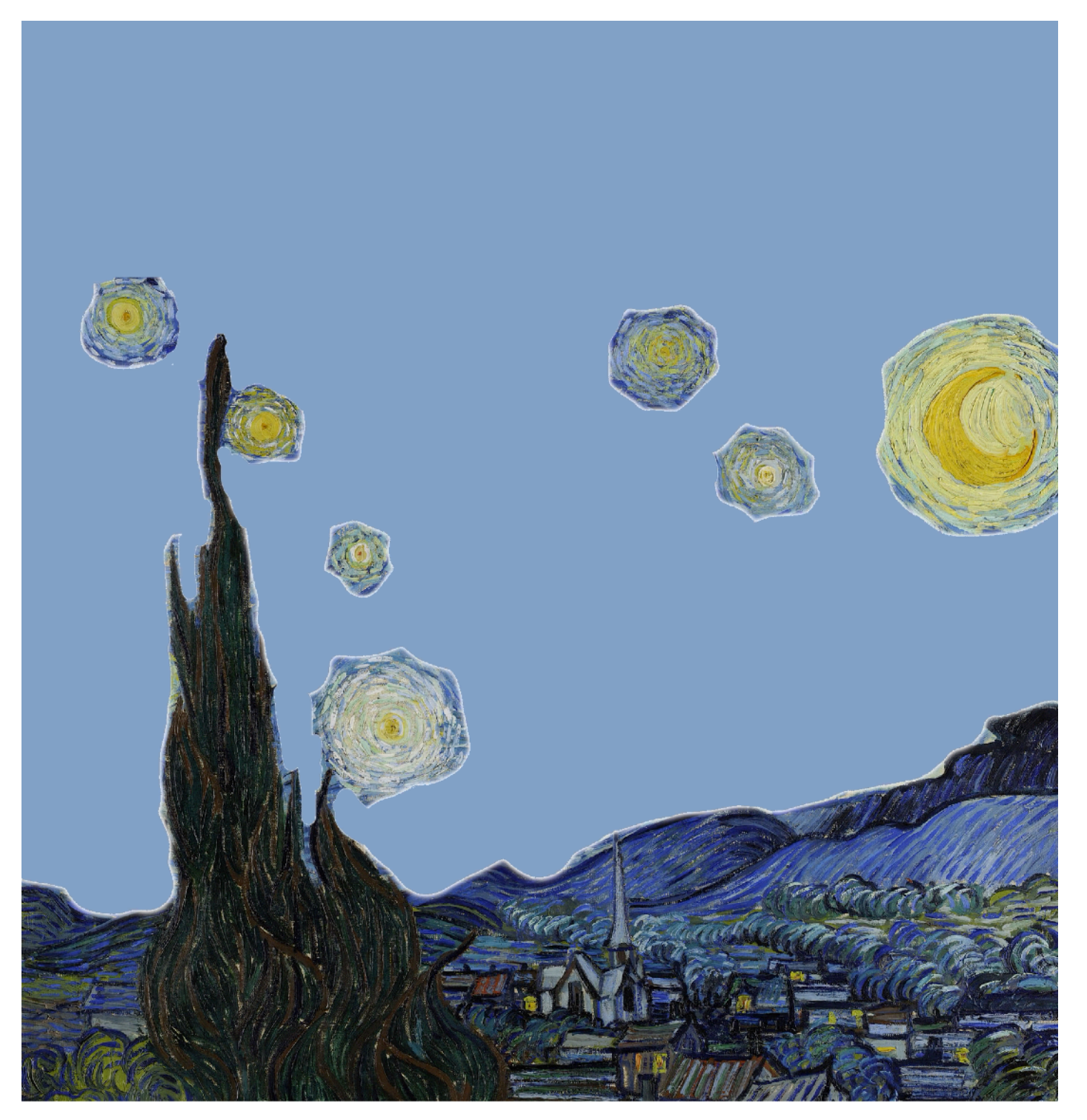